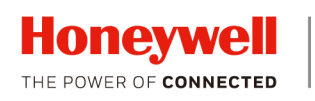

# **HEW4PER3B WDR 4 MP IR Ball Camera**

# **Quick Installation Guide**

Thank you for purchasing a Honeywell Performance Series IP camera. Follow the instructions in this guide to install and log in to your camera. For instructions on configuring the camera, refer to the *Performance Series IP Cameras User Guide* on the installation CD that came with your camera. If you require additional assistance, contact Tech Support

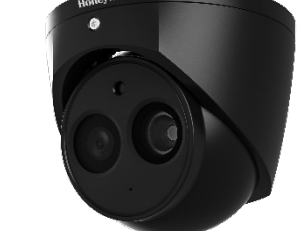

## **Cautions and Warnings**

(contact info is listed on the back page).

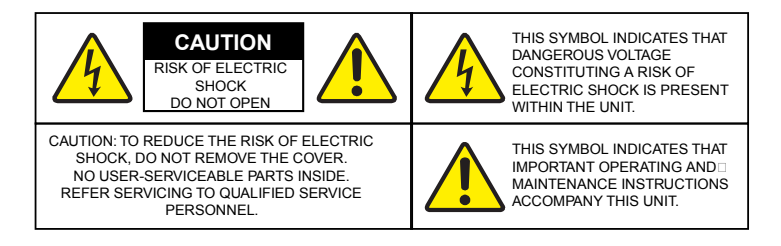

- WARNING **To ensure compliance with electrical safety standards, this product is intended for use with a Listed Power Adapter marked "Limited Power Source" or "LPS" on the unit, output rated to 12 VDC, minimum 0.33 A, TMA=60 deg C, or from Power over Ethernet (PoE) provided by Listed Information Technology Equipment meeting IEEE 802.3af PoE standard.**
- WARNING **The Ethernet connection is not intended to be connected to exposed (outside plant) networks. Do not connect two power sources to the camera at the same time.**
- CAUTION **Invisible LED radiation (850 nm). Avoid exposure to beam.**

### **Important Safeguards**

- Read and keep these instructions.
- Do not aim the camera toward a bright light source for extended periods to prevent damage to the imager. Avoid operating the unit under or close to unstable light sources (may cause flickering), or close to fluorescent lamps or objects reflecting light.
- Do not touch the camera lens.
- Do not drop the camera or subject it to physical shock.
- Do not use a strong or abrasive detergent when cleaning the camera.
- Avoid operating or storing the unit in extremely humid, dusty, hot/cold environments, where the operating temperature is outside the recommended range of -22°F to 140°F (–30°C to  $60^{\circ}$ C)
- **Note** Do not apply power to the camera before completing installation. Confirm the installation surface can support at least three times the weight of the camera.

# **Before You Begin**

Before you begin, check that you have received all of the parts listed below. If any parts are missing or damaged, contact your dealer immediately.

• Camera • Installation CD

- Self-tapping screws (×4)
- Plastic wall anchors (×4) • Mounting template
- Quick installation guide
- Allen key (L-wrench)
- CAUTION **Installation and servicing should be performed only by qualified and experienced technicians to conform to all local codes and to maintain your warranty.**

# **Preparing the Mounting Surface**

Inspect the site where you want to install the camera. The mounting surface must be flat and capable of supporting at least three times the weight of the camera.

- 1. Apply the mounting template to the mounting surface.
- 2. Using the mounting template as a guide, drill four pilot holes in the mounting surface, then hammer the supplied anchors into the holes.
- 3. Drill a cable entry hole in the mounting surface, then pull the required cables through the hole.

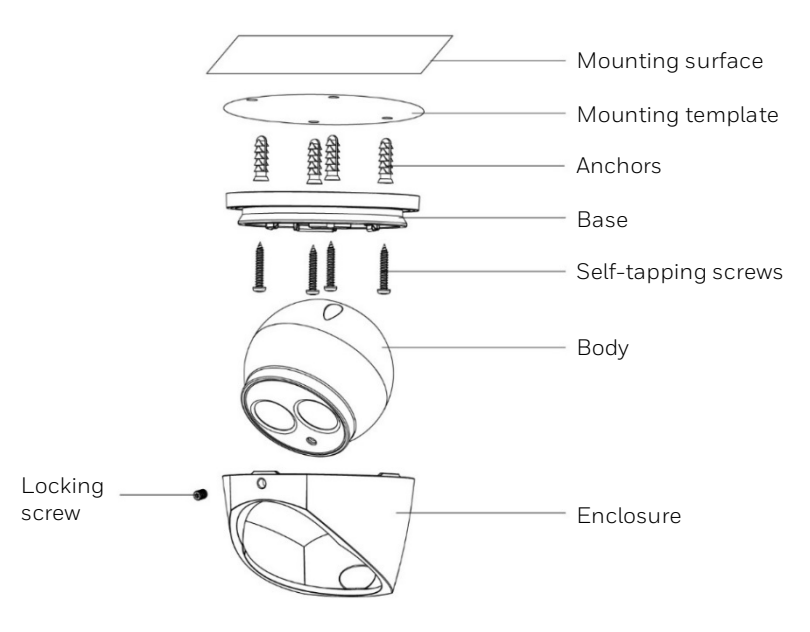

## **Mounting the Camera**

- 1. Loosen the locking screw on the camera enclosure to remove the enclosure from the camera base.
- 2. If local storage is needed, insert a microSD card into the microSD card slot (refer to the right picture).
- 3. Route the cables through the camera base.
- 4. Align the screw holes on the camera base with the plastic wall anchors.
- 5. Attach the camera base to the mounting surface using the supplied screws.
- 6. Connect the camera with the Ethernet cable and the power cable.
	- a. Connect one end of the Ethernet cable to the RJ-45 port on the camera.
	- b. If the other end of the Ethernet cable is NOT connected to a PoE (Power-over-Ethernet) switch or NVR, connect the power connector of the camera to a 12 VDC power source.
- Reset  $\circledcirc$  5s Micro **SD**
- 7. Reattach the enclosure to the base and tighten the locking screw.
- 8. Rotate the camera body to the desired position.

# **Logging On to the Camera**

If the camera is connected to the PoE port of a Honeywell Embedded NVR, it can be configured using the NVR.

To log on remotely from a PC, install the Honeywell Config Tool from the software and documentation CD, find the camera on the network, and open the web browser with the Honeywell Config Tool. The default user name is **admin** (case-sensitive) and the default password is **1234**.

- **Note** Only Internet Explorer 11 (or later) is supported.
	- IP address of the device is assigned automatically by DHCP server. If the DHCP server is not available, the device will acquire **192.168.1.108** as the default IP address.

### **Recommended Recorders**

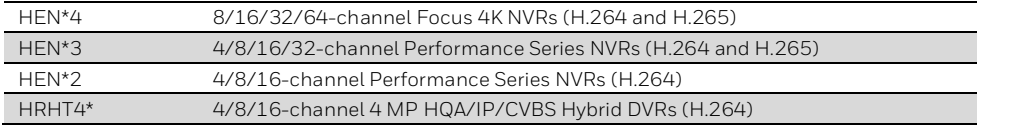

2700 Blankenbaker Pkwy, Suite 150 Louisville, KY, 40299, USA **[www.honeywell.com/security](http://www.honeywell.com/security)** +1 800 323 4576 (North America only)

Aston Fields Road, Whitehouse Industrial Estate Runcorn, Cheshire, WA7 3DL, UK **[www.honeywell.com/security/uk](http://www.honeywell.com/security/uk)** +1 44 (0) 1928 754 028 (Europe only)

Building #1, 555 Huanke Road, Zhang Jiang Hi-Tech Park, Pudong New Area, Shanghai, 201203, China **www.asia.security.honeywell.com** +400 840 2233 (Asia Pacific only)

#### Document 800-24599 – Rev B – 08/2018

© 2018 Honeywell International Inc. All rights reserved. No part of this publication may be reproduced by any means without written permission from Honeywell. The information in this publication is believed to be accurate cannot assume responsibility for any consequences resulting from the use thereof. The information contained herein is subject to change without notice. Revisions or new additions to this publication may be issued to incorp

# **Regulatory Statements**

#### **FCC Compliance**

This equipment has been tested and found to comply with the limits for a Class B digital device, pursuant to part 15 of the FCC Rules. These limits are designed to provide reasonable protection against harmful interference in a residential installation. This equipment generates, uses, and can radiate radio frequency energy and, if not installed and used in accordance with the instructions, may cause harmful interference to radio communications. However, there is no guarantee that interference will not occur in a particular installation.

If this equipment does cause harmful interference to radio or television reception, which can be determined by turning the equipment off and on, the user is encouraged to try to correct the interference by one or more of the following measures:

- Reorient or relocate the receiving antenna.
- Increase the separation between the equipment and receiver.
- Connect the equipment into an outlet on a circuit different from that to which the receiver is connected.
- Consult the dealer or an experienced radio/TV technician for help.

**Note** Changes or modifications not expressly approved by the party responsible for compliance could void the user's authority to operate the equipment.

This Class B digital apparatus complies with Canadian ICES-003.

#### **Manufacturer's Declaration of Conformance**

**North America** The equipment supplied with this guide conforms to UL 60950-1 and CSA C22.2 No. 60950-1.

**Europe** The manufacturer declares that the equipment supplied is compliant with the European Parliament and Council Directive on the restriction of the use of certain hazardous substances in electrical and electronic equipment (2011/65/EU), General Product Safety Directive (2001/95/EC), and the essential requirements of the EMC directive (2014/30/EU), conforming to the requirements of standards EN 55032 for emissions, EN 50130-4 for immunity, and EN 62368- 1 for electrical equipment safety.

### **WEEE (Waste Electrical and Electronic Equipment)**

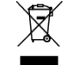

Correct disposal of this product (applicable in the European Union and other European countries with separate collection systems). This product should be disposed of, at the end of its useful life, as per applicable local laws, regulations, and procedures.

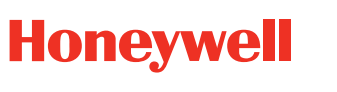